## Reservierung von Medien über den Katalog

0,50 € pro Medium

1. Anmeldung mit Leseausweis-Nr. und Passwort im Katalog (Geburtsdatum als Passwort, z. B. 31.12.1956 = 19561231)

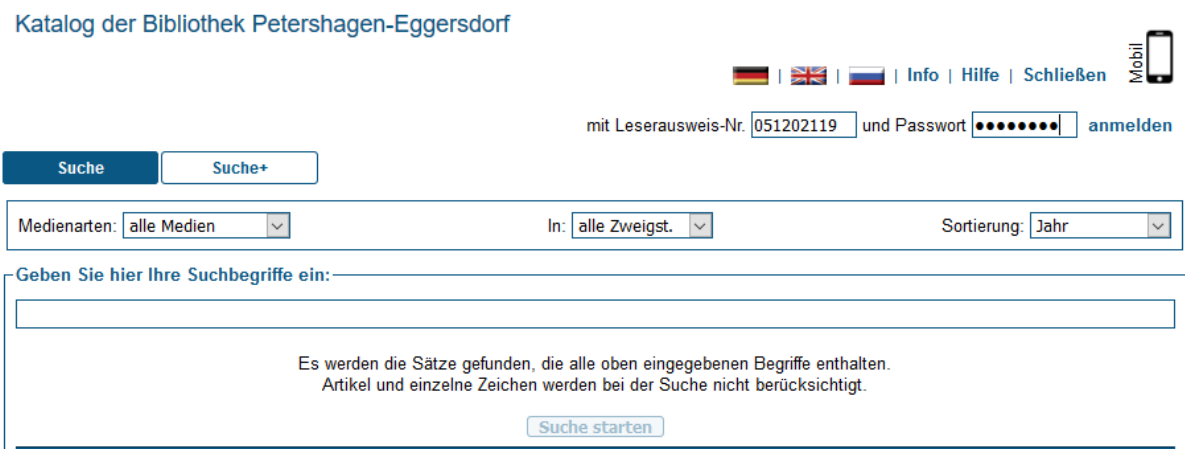

2. Hier ist die Filterung nach Medienart und Zweigstelle möglich. Geben Sie im Suchschlitz darunter den Begriff ein.

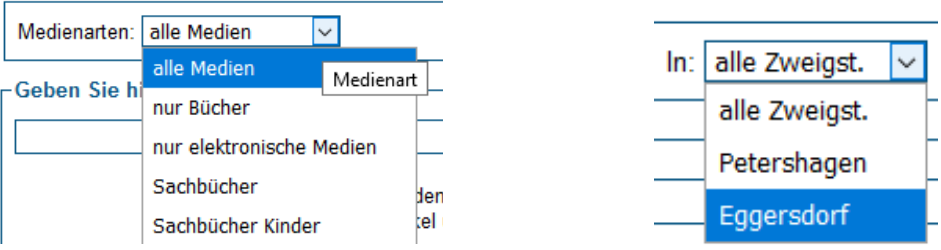

 Bitte wählen Sie einen Titel für die Vollanzeige aus. Die Medienarten sind links als Symbol erkennbar.

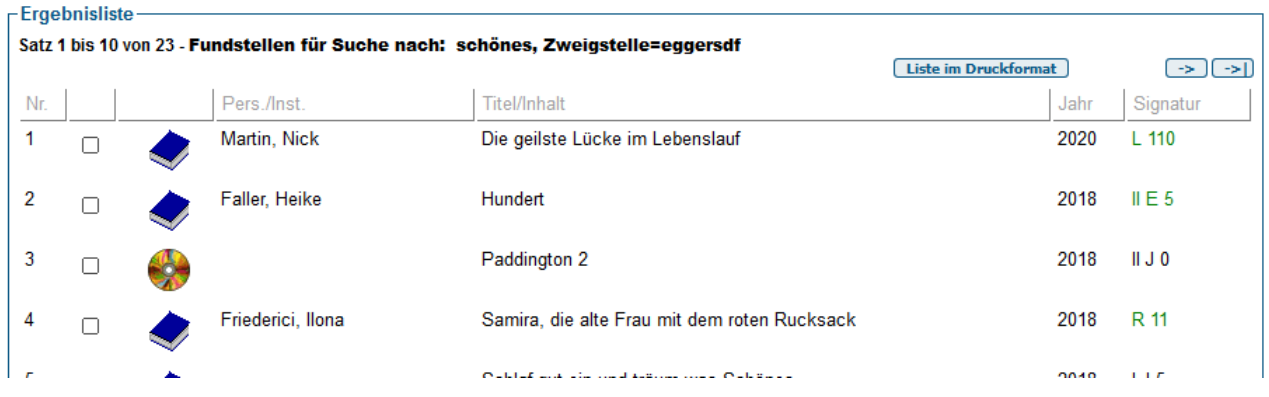

3. Unter dem Buchcover finden Sie das Exemplar. Bei Status (blau markiert) sehen Sie, ob es entleihbar ist.

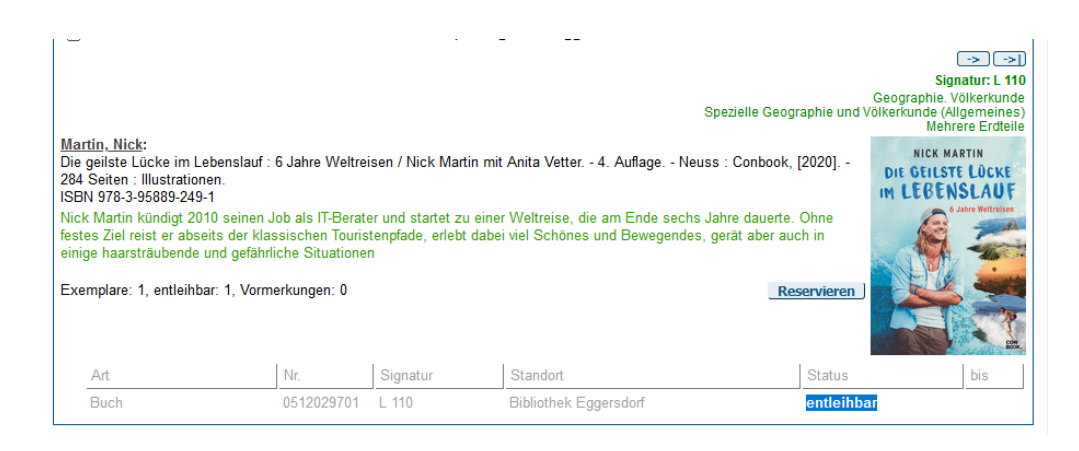

- 4. Reservierung oder Vormerkung über den Button *Reservieren* links neben dem Buchcover ausführen (Bild rechts).
- 5. Bestätigen Sie die Reservierung. Die jeweilige Zweigstelle erhält eine Nachricht der E-Mail.

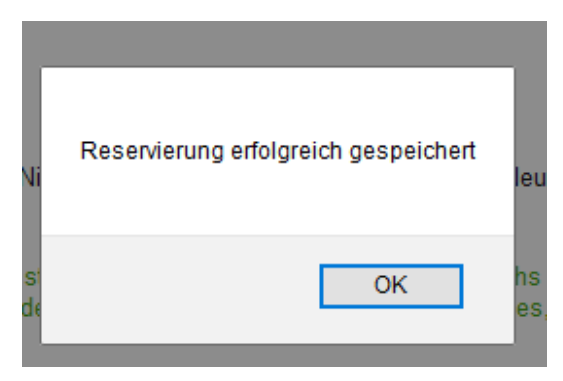

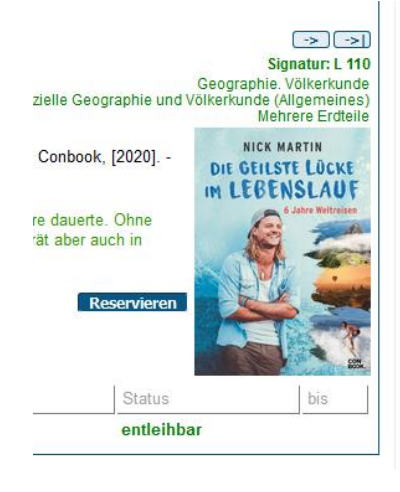

6. Reservierungen können Sie im Menü oben über den Button *Mein Konto* einsehen.

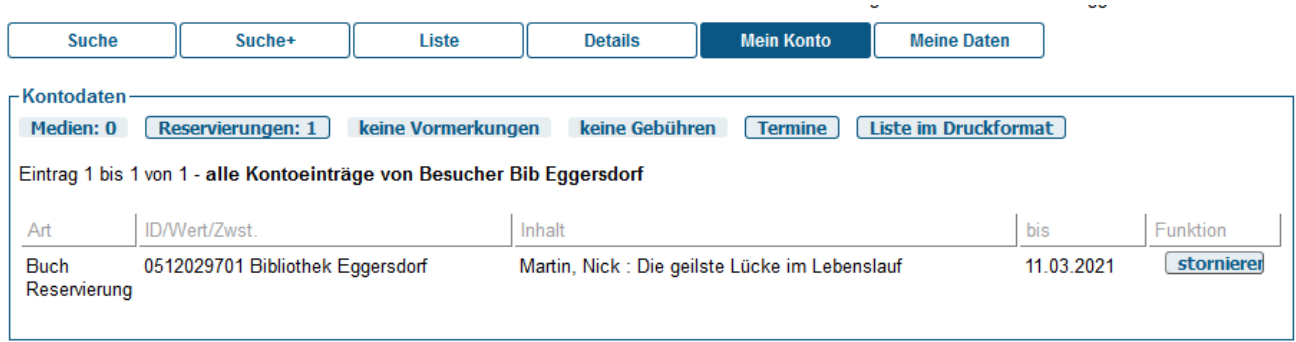

7. Sie haben es geschafft! Wir benachrichtigen Sie per Telefon oder E-Mail, wann Sie die Medien abholen können. Bitte halten Sie bei der Abholung 0,50 € pro Reservierung bereit.